NEWFAST

## **Quick Installation Guide**

**English Manual**  $02 - 03$  $04 - 05$ Deutschsprachiges Handbuch Manuel en Français 06-07 08-09 Manuale in Lingua Italiana **TERRATA LIBRARY STATISTICS**  $10 - 11$ Manual de Español

**CONTENTS** 

Catalogue

English

Wireless Adapter<br>Version V1.0

 $01$ 

 $= 01$ 

1. It is similar installation steps in Windows 11/10/7/XP. Take Windows 7 as an example as below. Insert the wireless adapter into the computer, then dick "NF-Setup".

> **BD-ROM Drive (L:) NF-Setup** 0 bytes free of 1.98 MB **CDFS**

2. The driver would start the installation automatically after double click.

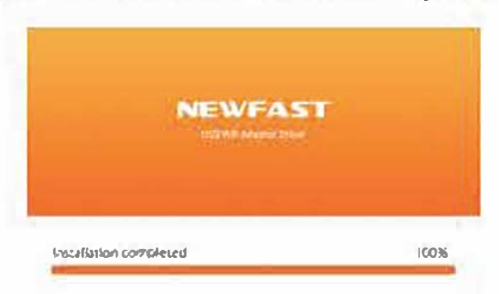

3. The following Wireless connection icons in will appear on the taskbar after installation (at the right bottom comer of desktop) and then choose the available WiFi signal.)

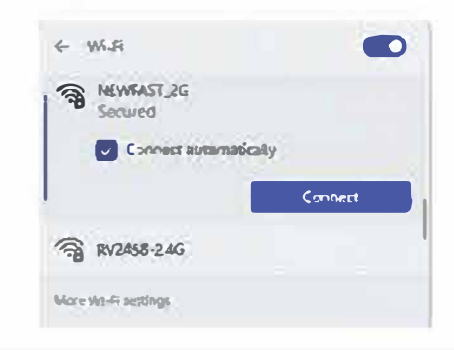

Wireless Adapter M0304670 Version 1.0

 $\blacksquare$  02

## **Maintenance Regulations**

**Dear Valued Clients** 

Thank you for purchasing NEWFAST products. To protect your rights and interests in after-sales service, please read the following maintenance requlations.

The following does not belong to free maintenance, our company can provide paid service, please note:

- . Damage resulting from improper installation/mounting, improper use or storage of the product, or failure to observe the operating instructions, or safety notes.
- . Beyond the limited warranty.
- . Unauthorized alteration, tearing up the product bar code.
- . Without authorization to change the settings file or recompilation.
- . Unexpected factors or human actions lead to product damage, such as improper input voltage, temperature, water mechanical damage, break, rust or oxidation etc.
- . Other failures or damages not caused by product's design, technology, manufacturing, quality, etc.

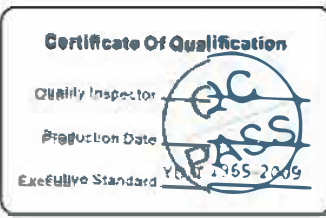

## FCC Statement

This device complies with part 15 of the FCC rules. Operation is subject to the following two conditions: (1) this device may not cause harmful interference, and (2) this device must accept any interference received, inclu Changes or modifications not expressly approved by the party responsible for compliance could void the user's authority to operate the equipment.

NOTE: This equipment has been tested and found to comply with the limits for a Class B digital device, pursuant to part 15 of the FCC Rules. These limits are designed to provide reasonable protection against harmful interf generates uses and can radiate radio frequency energy and, if not installed and used in accordance with the instructions, may cause harmful interference to radio communications. However, there is no guarantee that interfer equipment does cause harmful interference to radio or television reception, which can be determined by turning the equipment off and on, the user is encouraged to try to correct the interference by one or more of the follo

- Reorient or relocate the receiving antenna.
- Increase the separation between the equipment and receiver.
- Connect the equipment into an outlet on a circuit different from that to which the receiver is connected.
- Consult the dealer or an experienced radio/TV technician for help.

The device has been evaluated to meet general RF exposure requirement. The device can be used in portable exposure condition without restriction.

The SAR limit of FCC is 1.6 W/kg averaged over one gram of tissue.

Device types wireless network adapter has also been tested against this SAR limit with 5mm.